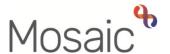

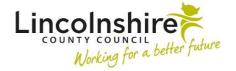

## Children's Services Quick Guide

# **Changing your Workview State**

There are three different workviews available in Mosaic. These can be changed using the three icons at the top left of the Current view. The look of the icon will change to grey to indicate which view you are in.

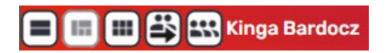

#### **Narrow Workview**

When logging in,, the **Narrow workview** is the default setting, which will show you the Mosaic Homepage. The three panes (Allocations/Recently viewed/Current work) will show on the left of the screen. The **Homepage**, **Person summary or Group Summary** page displays on the right. Before you have viewed a clients' record, the Homepage will display. This is where your **Recent work** and any **Unfinished case notes** can be accessed quickly. However after you have searched for a person or clicked on their name the Person summary will replace the Homepage. Unless changed, the workview automatically changes to Narrow once you have selected a person's name. This workview can be accessed by the second icon on the top left.

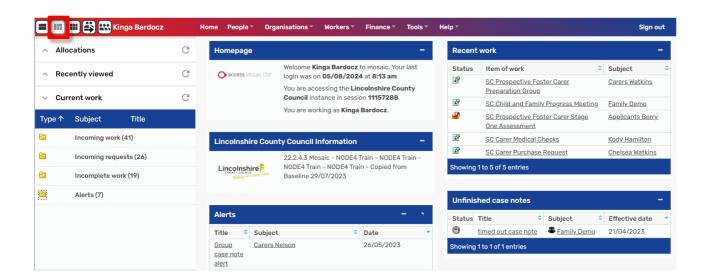

### **Full Workview**

The Workview displayed in full is called the **Full workview**. This workview can be accessed by the first icon on the top left .

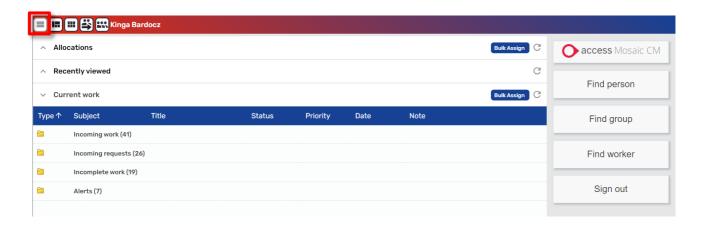

The Full workview is divided into three different panes, **Allocations, Recently viewed** and **Current work**.

- Allocations display the clients to which you have been added to as a Worker Relationship.
- Recently viewed displays the last 15 client records you viewed.
- **Current work** displays a list of worksteps assigned to you. These split further into Incoming work, Incoming requests, Incomplete work, Future work and Case note alerts. The list can be sorted by clicking on the Headers in the dark blue title bar.

The Full and Narrow workviews allow you to also access the 'Show workers available to act for' and 'Show Team workview' which can be found in the top left hand toolbar (depending upon your access permissions).

#### **Closed Workview**

In the Closed workview, the browser shows the Homepage, Person summary or Group summary page in the full window. This completely hides your Workview including your

Allocations, Recently viewed and Current work. This workview can be accessed by the third icon on the top left ...

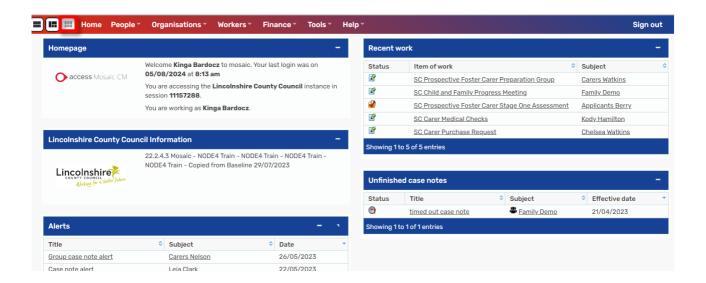